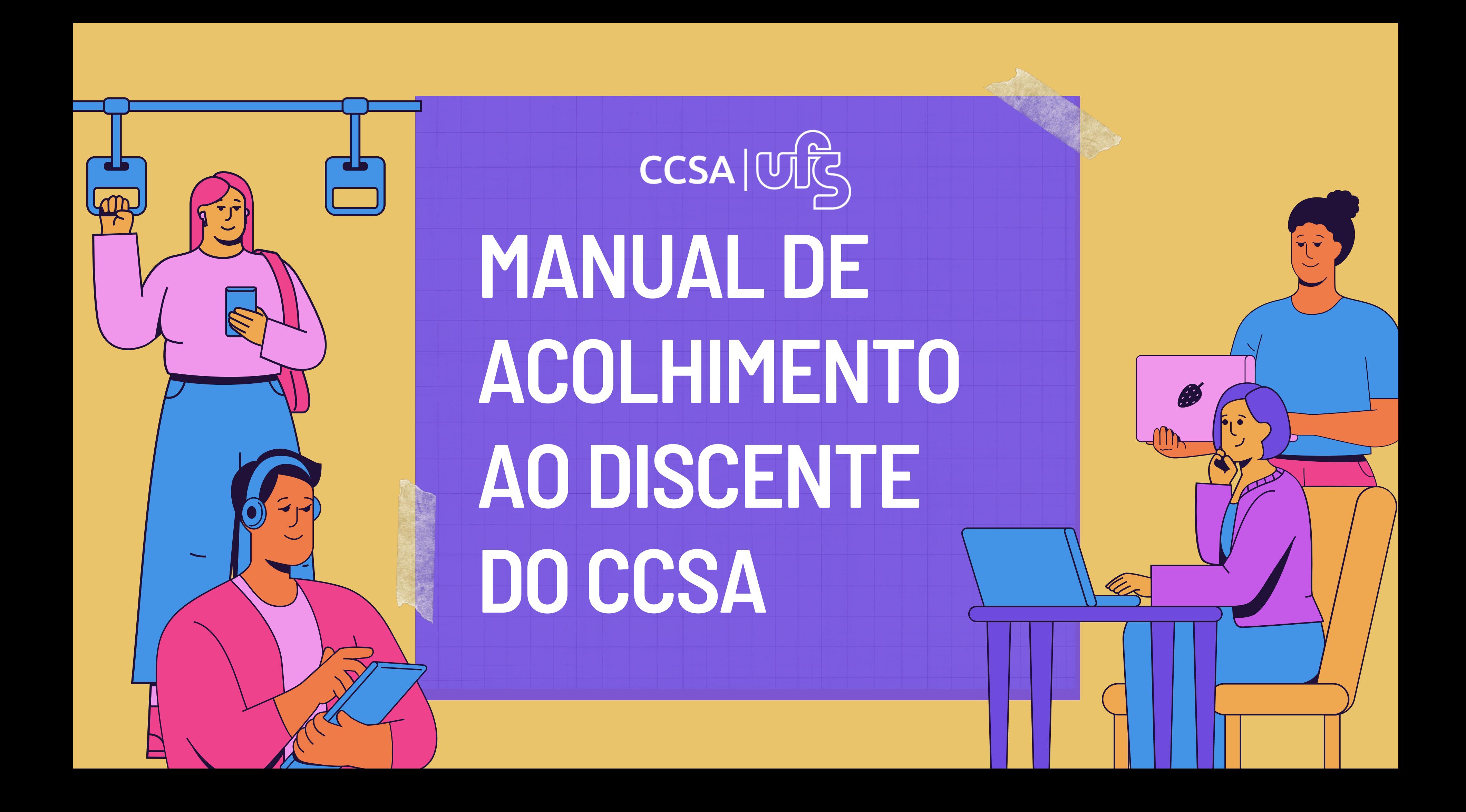

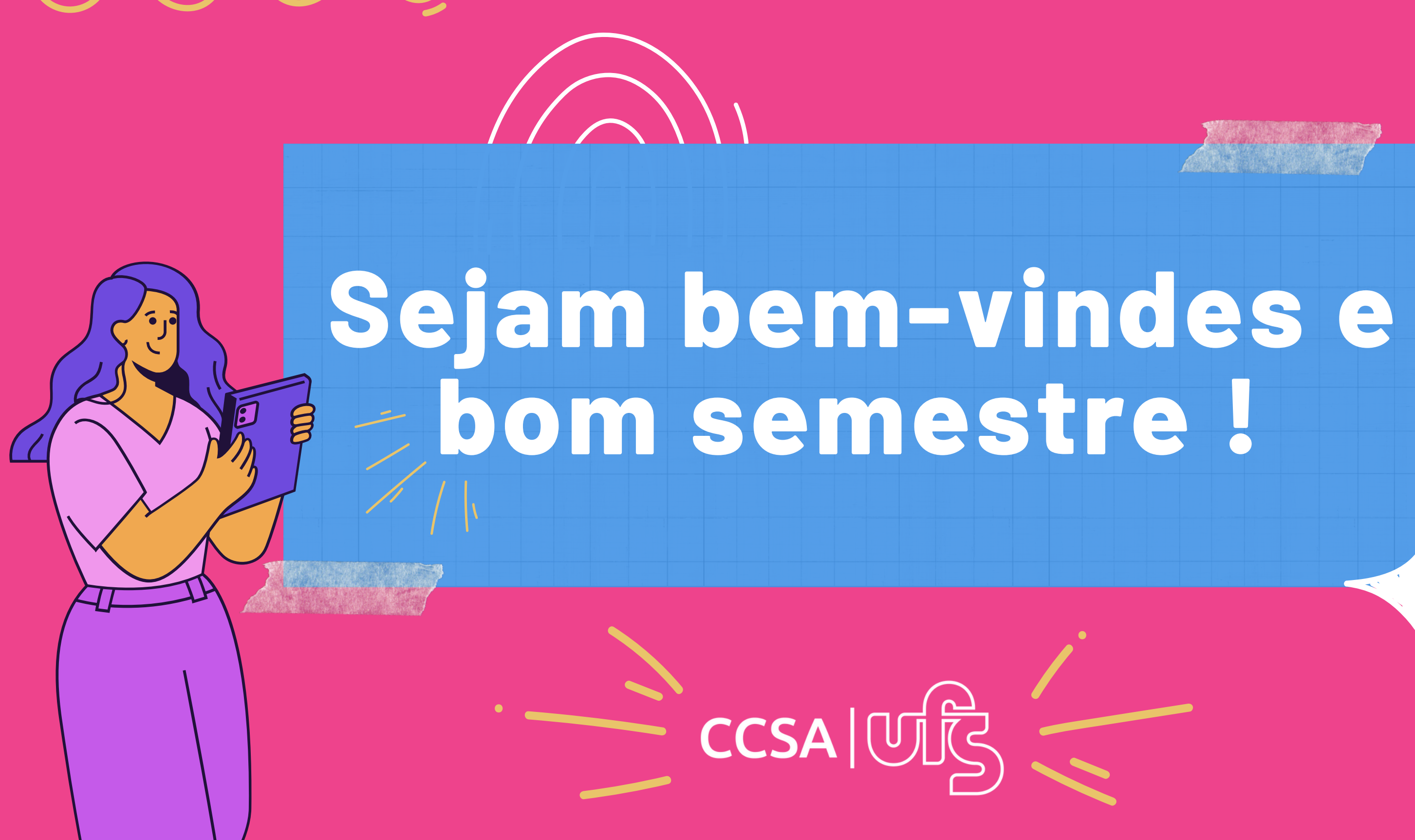

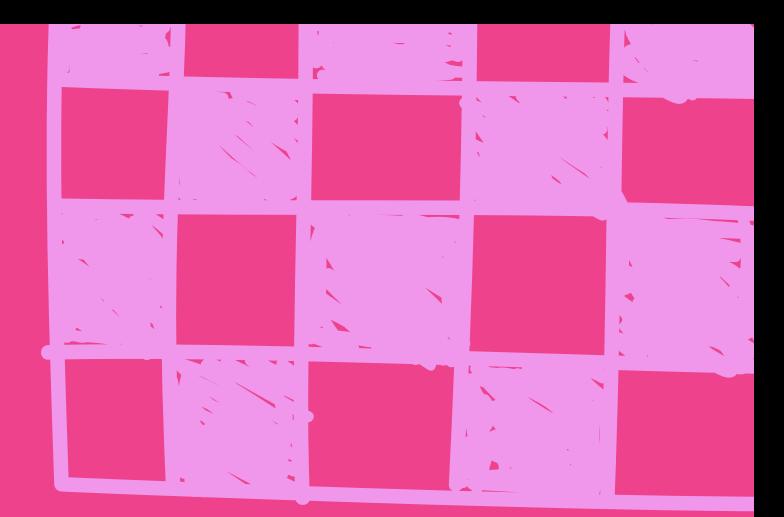

### **APRESENTAÇÃO**

Este material foi elaborado para orientar os ingressantes nos cursos do Centro de Ciências Sociais Aplicadas (CCSA), a fim de que possam iniciar suas atividades acadêmicas e conhecer um pouco sobre os trâmites de alguns processos relacionados aos discentes na UFS. O CCSA é uma unidade acadêmica da UFS que é composta por nove departamentos:

- 1. Administração
- 2. Ciências Contábeis
- Ciência da Informação 3.
- 4. Direito
- 5. Economia
- 6. Relações Internacionais
- 7. Secretariado Executivo
- 8. Serviço Social
- 9. Turismo

Cada departamento é composto por um corpo docente e servidores técnicos-administrativos que vão ajudá-lo(a) a iniciar suas atividades na UFS. A seguir damos algumas dicas importantes:

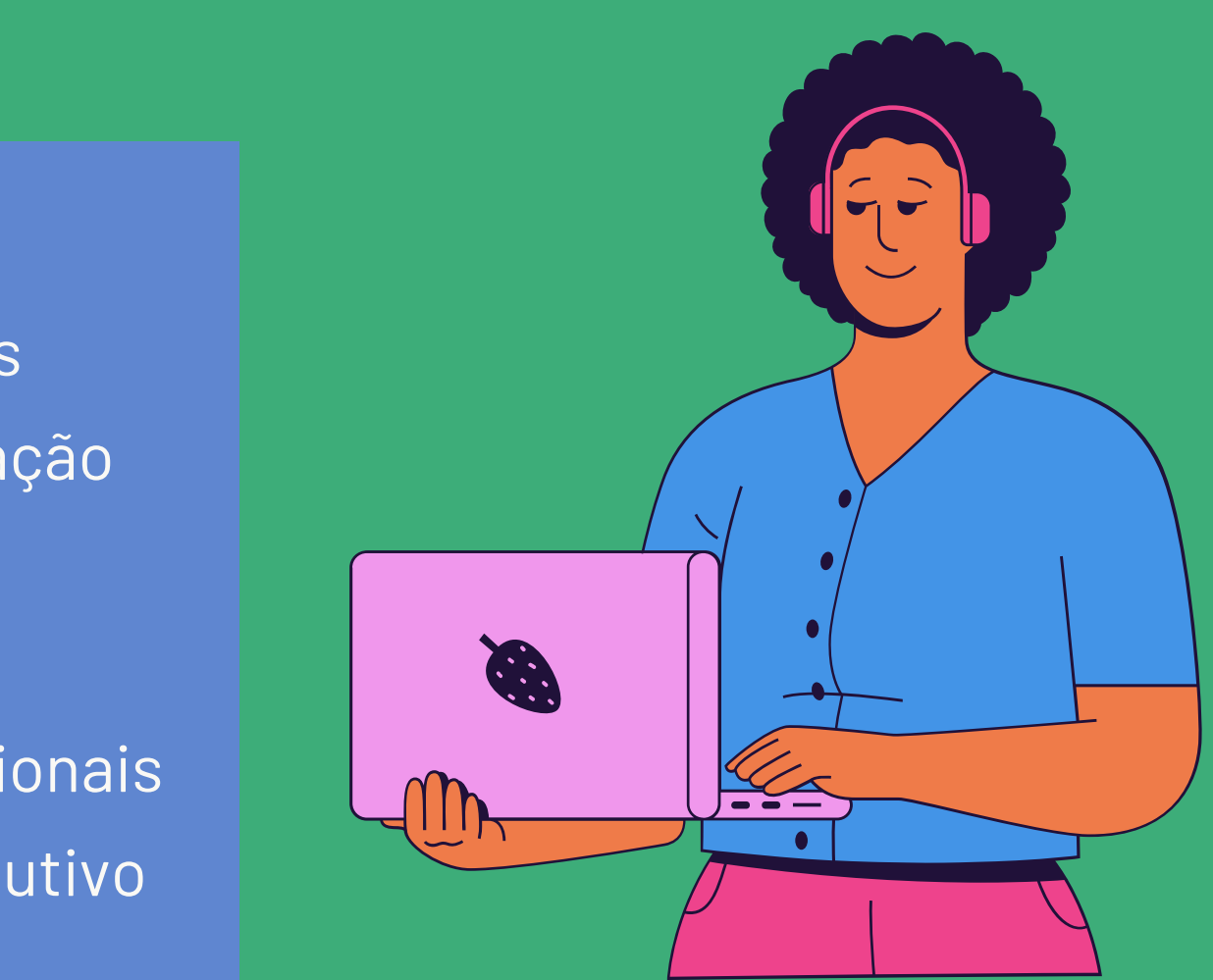

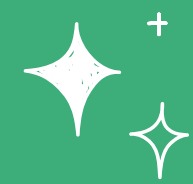

O SIGAA é o sistema acadêmico e serve para que o (a) discente possa acompanhar sua vida acadêmica na UFS.

Nele é possível consultar os nomes das turmas onde o (a) discente está matriculado (a), códigos de disciplinas, grades e cargas horárias. Porisso, sua primeira tarefa é fazer seu cadastro em:

### **CADASTRO NO SIGAA E ACESSO AO PORTAL DO DISCENTE**

Para realizar a matrícula on-line, acesse o manual clicando no link a seguir:

### **Matrícula on-line para Veteranos**

**[MANUAL](https://manuais.ufs.br/uploads/content_attach/path/27417/Manual_de_Solicita__o_de_Matr_cula_-_Discente.pdf) [D](https://manuais.ufs.br/uploads/content_attach/path/27417/Manual_de_Solicita__o_de_Matr_cula_-_Discente.pdf)E SOLICITAÇÃO DE [MATRICULADISCENTE](https://manuais.ufs.br/uploads/content_attach/path/27417/Manual_de_Solicita__o_de_Matr_cula_-_Discente.pdf)**

Para realizar a confirmação de matrícula, acesse o manual de confirmação clicando no link a seguir:

#### **Confirmação de matrícula Institucional para Calouros**

**[MANUAL](https://prograd.ufs.br/uploads/page_attach/path/12810/MANUAL_DE_CONFIRMA__O_DA_MATR_CULA_INSTITUCIONAL.pdf) DE [CONFIRMAÇÃO](https://prograd.ufs.br/uploads/page_attach/path/12810/MANUAL_DE_CONFIRMA__O_DA_MATR_CULA_INSTITUCIONAL.pdf) DA MATRICULAINSTITUCIONAL**

**[SIGAA](https://sigaa.ufs.br/sigaa/public/home.jsf;jsessionid=38E7FF6716007861B145354D8F510475.ema1)**  $\left(\frac{m}{2}\right)$  **[MANUAL](https://manuais.ufs.br/uploads/content_attach/path/27415/Manual_SIGAA_-_Portal_do_Discente.pdf) SIGAA PORTAL DO DISC[E](https://manuais.ufs.br/uploads/content_attach/path/27415/Manual_SIGAA_-_Portal_do_Discente.pdf)NTE** 

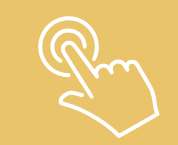

Para acessar o manual do Portal do discente:

#### **Manual do Portal do Discente**

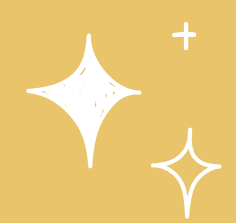

## **SERVE?**

2) Para empréstimos de livros na Biblioteca Central (BICEN).

3) Fazer as refeições no Restaurante Universitário (RESUN).

4) Meia entrada: é o direito ao meio pagamento de ingressos em cinemas, teatros, espetáculos musicais e circenses, eventos educativos, esportivos, de lazer e de entretenimento.

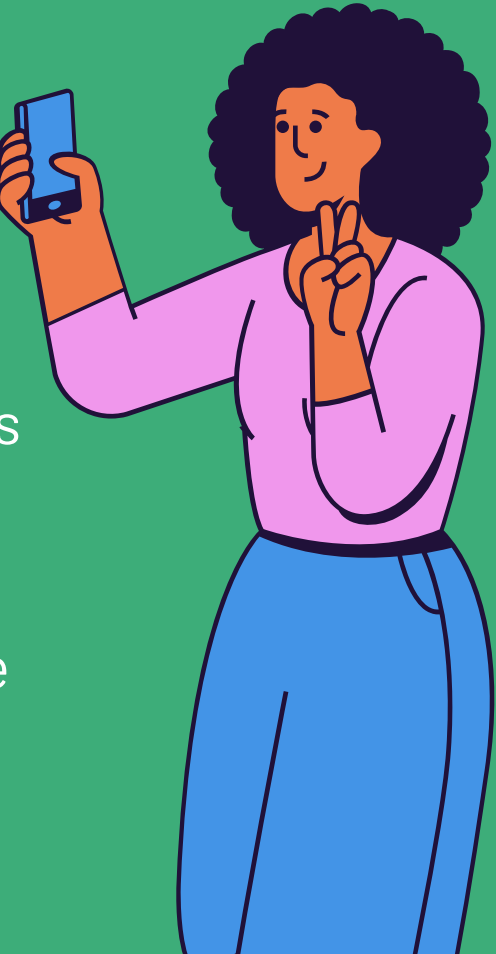

1) Para a sua identificação dentro dos setores da Universidade.

Outras instruções sobre como adicionar a foto no SIGAA e como imprimir a carteira podem ser acessadas pelo link:

# CARTEIRA ESTUDANTIL **E DE CONSCRUTANTILL** EN PARA QUE

Para emissão da carteira estudantil, é necessário cumprir alguns pré-requisitos, tais como:

**MANUAL PARAEMISSÃO [DACARTEIRAESTUDANTIL](https://manuais.ufs.br/uploads/page_attach/path/7444/MANUAL_EMISS_O_DA_CARTEIRA_ESTUDANTIL.pdf)**

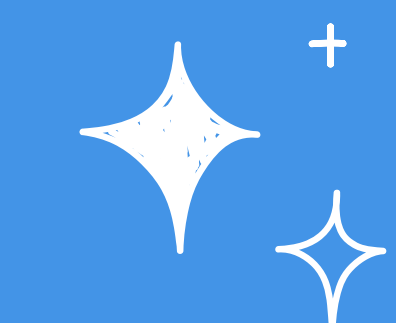

- você deve adicionar uma foto no SIGAA, no padrão 3x4 para documentos, com fundo claro e sem paisagem;
- a homologação da foto é presencial no Comissão de Concursos e Vestibulares (CCV), que fica ao lado do Colégio de Aplicação.
- horário de funcionamento do CCV: segunda a sexta, das 08 às 12h e das 13 às 17h.
- é necessário apresentar o RG e o comprovante de confirmação de matrícula (SISU);

# **APLICATIVO EUFS**

Esse aplicativo disponibiliza consulta de horários, tópicos das aulas com download de material, histórico de turmas e disciplinas dos períodos anteriores, assim como atividades, tarefas e datas das avaliações cadastradas pelos professores.

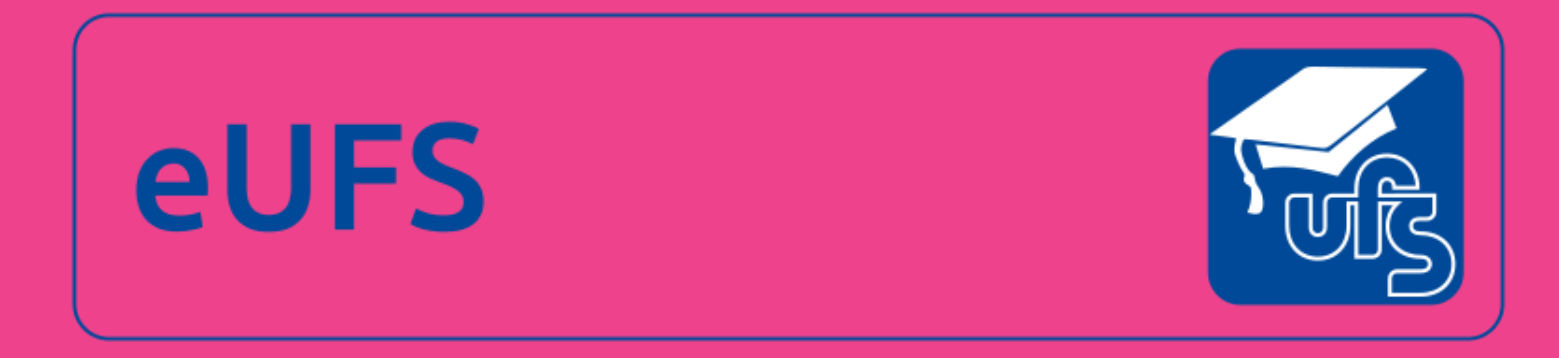

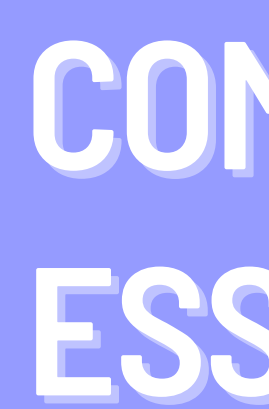

### **COMO BAIXAR ESSE APLICATIVO?**

Disponível para Android e iOS

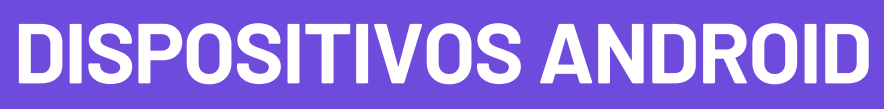

#### **[DISPOSITIVOSAPPLE](https://apps.apple.com/us/app/eufs-aluno/id1487866961)**

- Entre no SIGAA com o usuário e senha cadastrado;
- Localize o [RESUN] e em seguida clique em [gerar GRU];
- Adicione o valor desejado;
- Clique em [gerar GRU] e um arquivo em pdf será gerado;
- O boleto deve ser pago no Banco do Brasil.

Para mais informações sobre crédito emergencial, consultar GRUs e consultar saldo, clique no link abaixo:

**[MANUAL](https://manuais.ufs.br/conteudo/61292-manual-do-restaurante-universitario) DO RESUN**

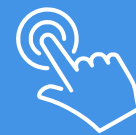

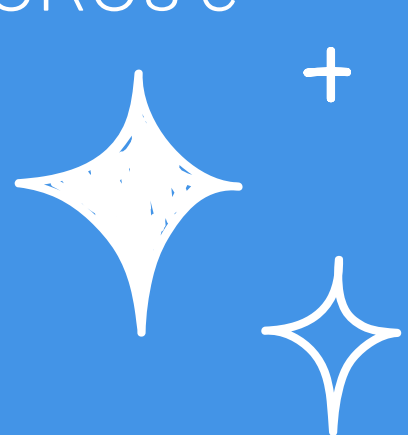

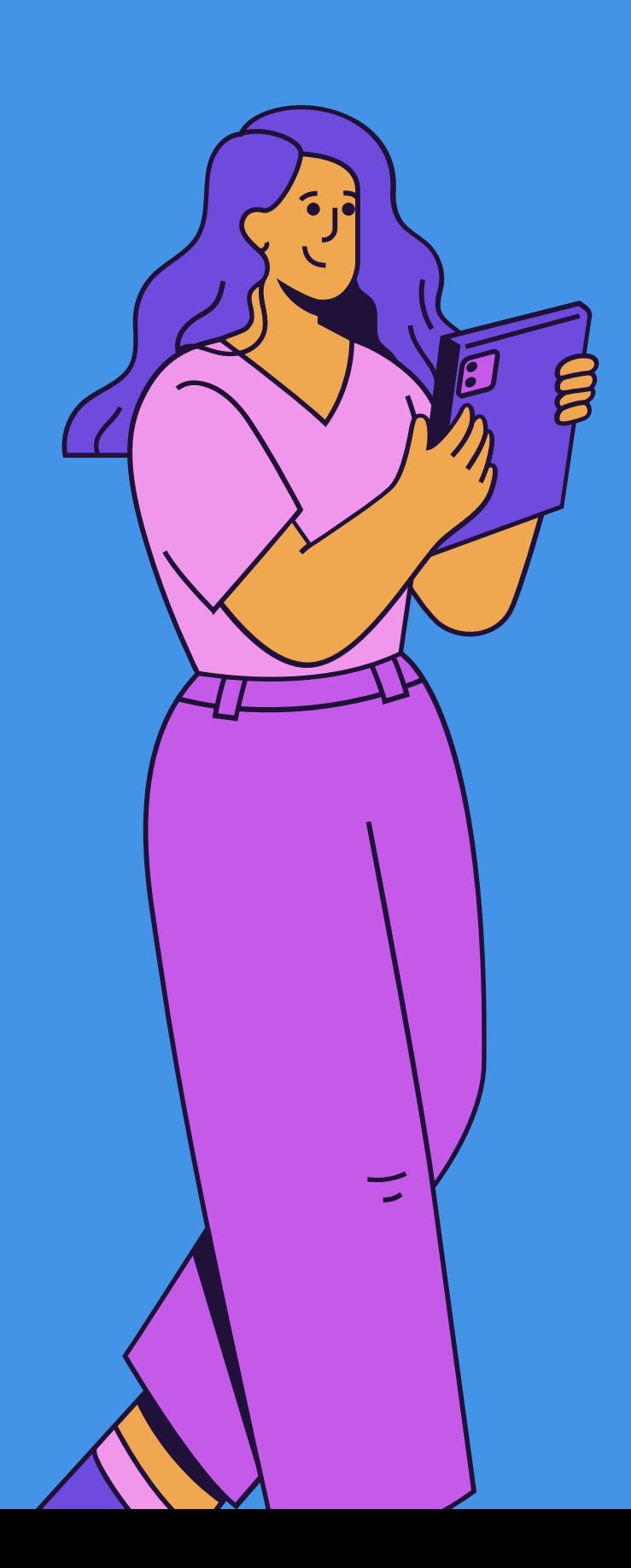

### **COMO ADQUIRIR CRÉDITOS PARA FAZER AS REFEIÇÕES NO RESUN?**

# **E-MAIL ACADÊMICO**

Com ele será possível acessar uma série de funcionalidades e serviços como: Gmail, Drive, Hangouts, Meet.

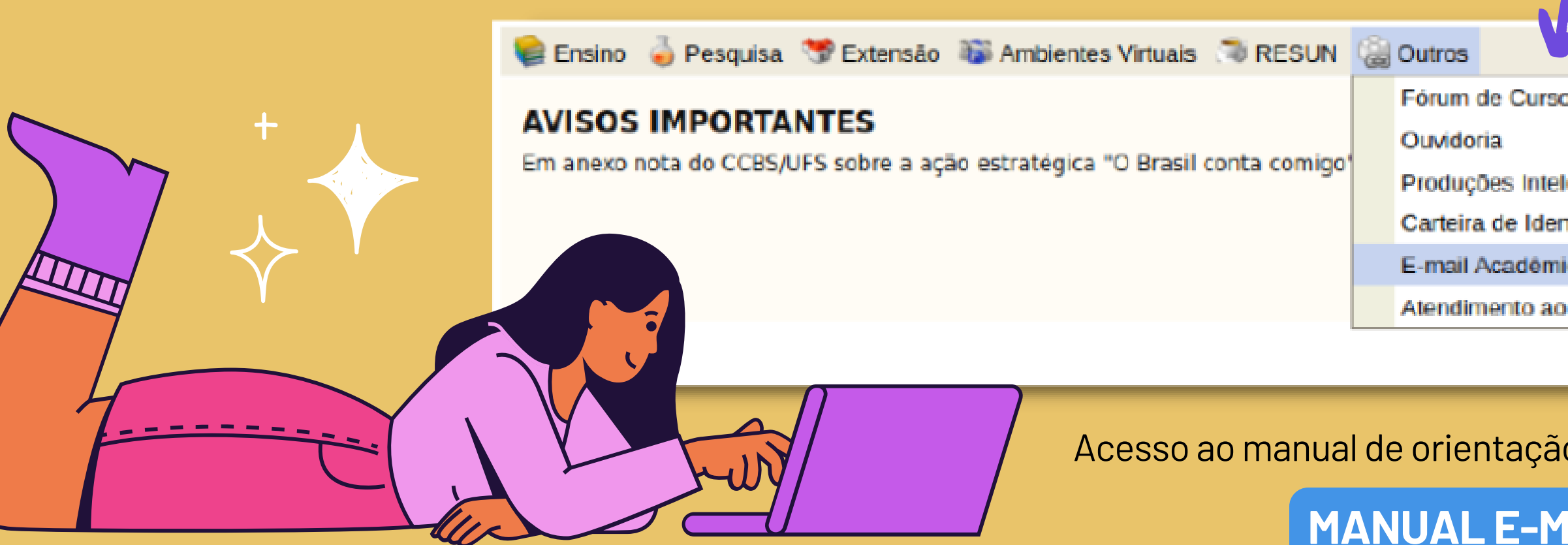

O @academico.ufs.br é o Email oficial de comunicação da instituição. Porisso, ao iniciar suas atividades nos cursos do CCSA, você deve solicitar o email acadêmico.

Para requisitar o e-mail, o (a) discente deve clicar na opção "Solicitar o e-mail acadêmico" (ver figura abaixo). Neste momento, o sistema verifica se o(a) discente já possui o e-mail acadêmico, pois quem já tem não pode solicitar um novo.

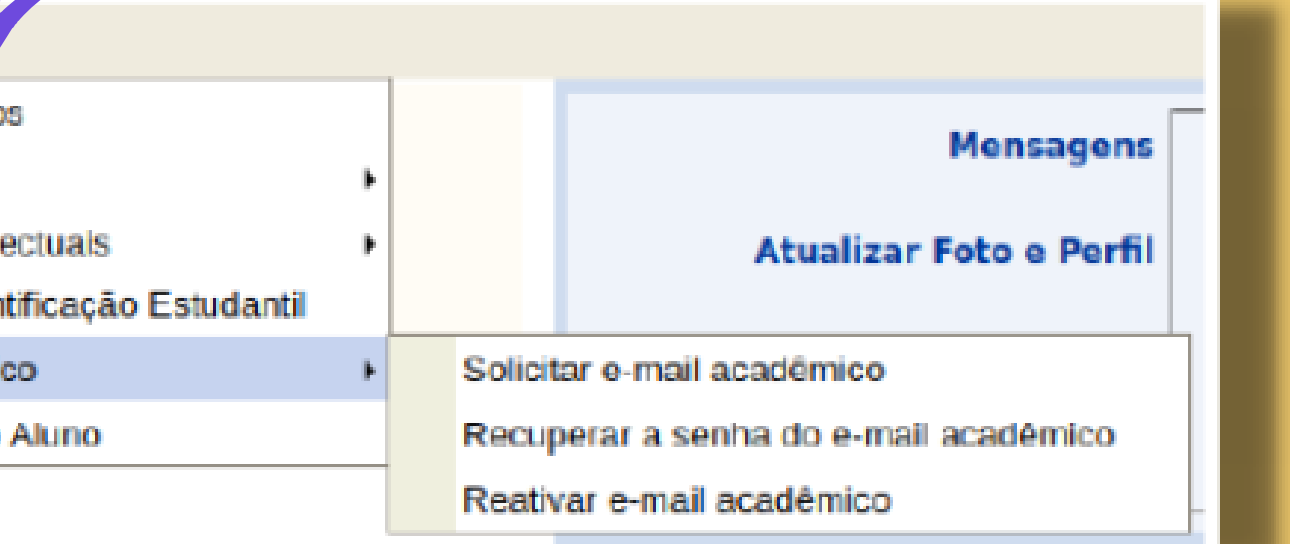

#### Acesso ao manual de orientação para solicitação do e-mail acadêmico - Discente:

**MANUAL [E-MAILACADÊMICO](https://manuais.ufs.br/uploads/content_attach/path/29986/MANUAL_E-MAIL_ACAD_MICO_discentes.pdf) - DISCENTE**

**[ADMINISTRAÇÃO](https://www.sigaa.ufs.br/sigaa/public/departamento/portal.jsf?id=97)**

### **[BIBLIOTECONOMIA](https://www.sigaa.ufs.br/sigaa/public/departamento/portal.jsf?id=245) E DOCUMENTAÇÃO**

### **CIÊNCIAS [CONTÁBEIS](https://www.sigaa.ufs.br/sigaa/public/departamento/portal.jsf?id=101)**

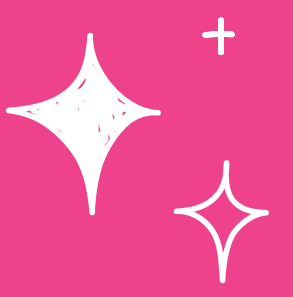

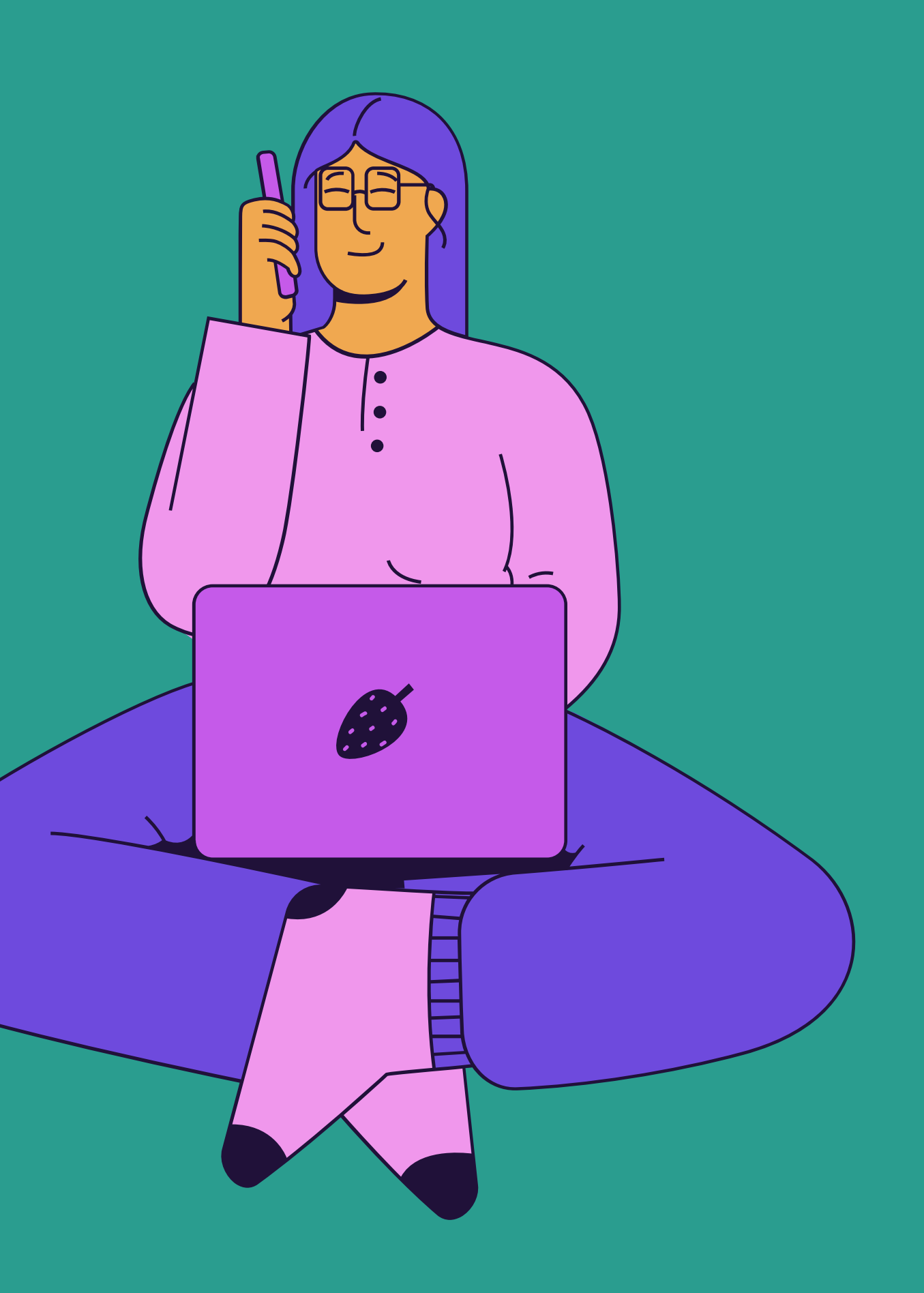

## **CONHEÇA SEU CURSO**

Basta clicar no nome do Departamento

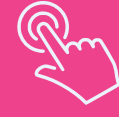

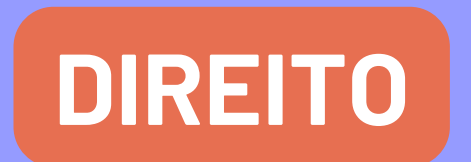

### **[ECONOMIA](https://www.sigaa.ufs.br/sigaa/public/departamento/portal.jsf?id=99)**

### **RELAÇÕES [INTERNACIONAIS](https://www.sigaa.ufs.br/sigaa/public/departamento/portal.jsf?id=244)**

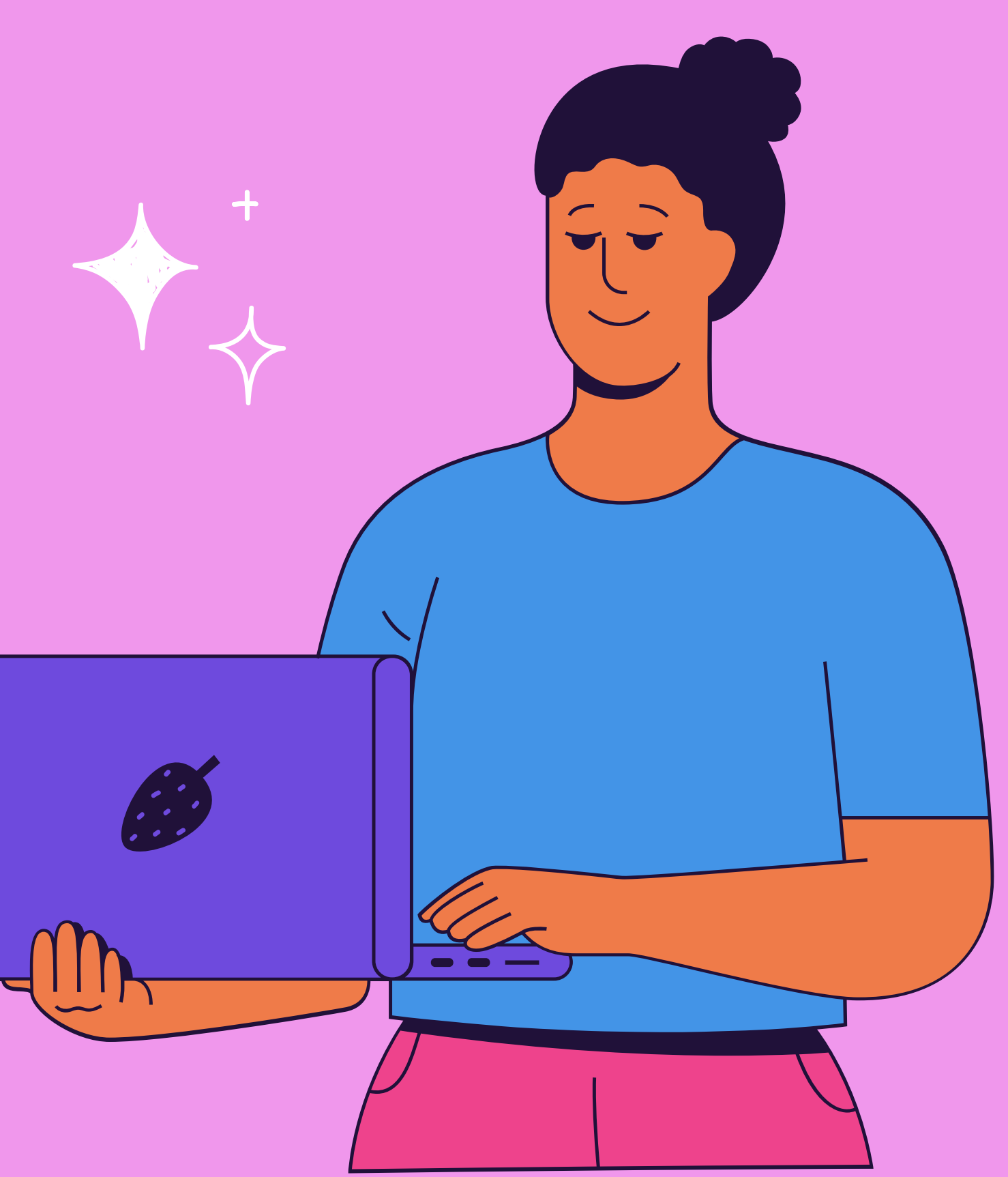

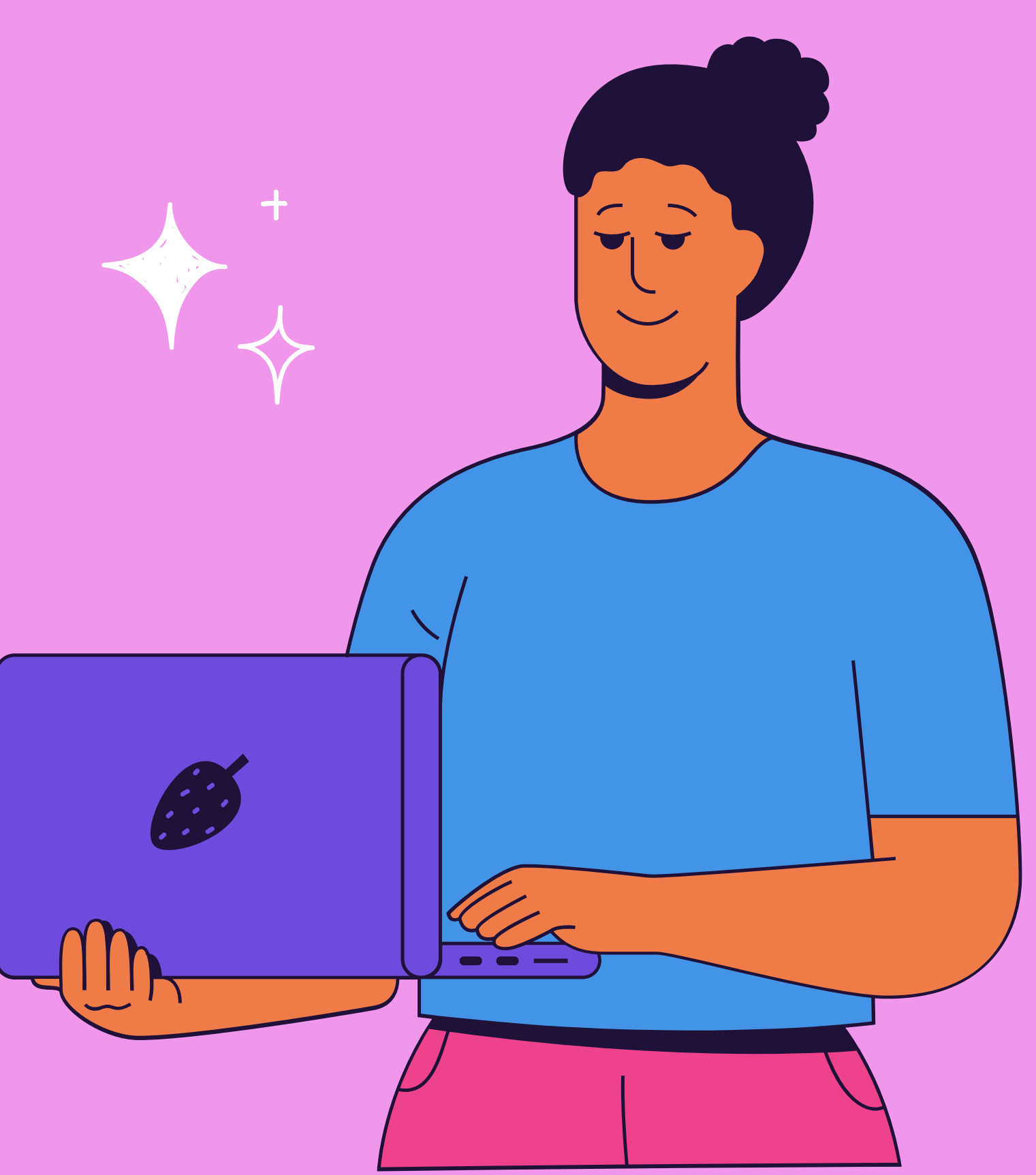

### **CONHEÇA SEU CURSO**

Basta clicar no nome do Departamento

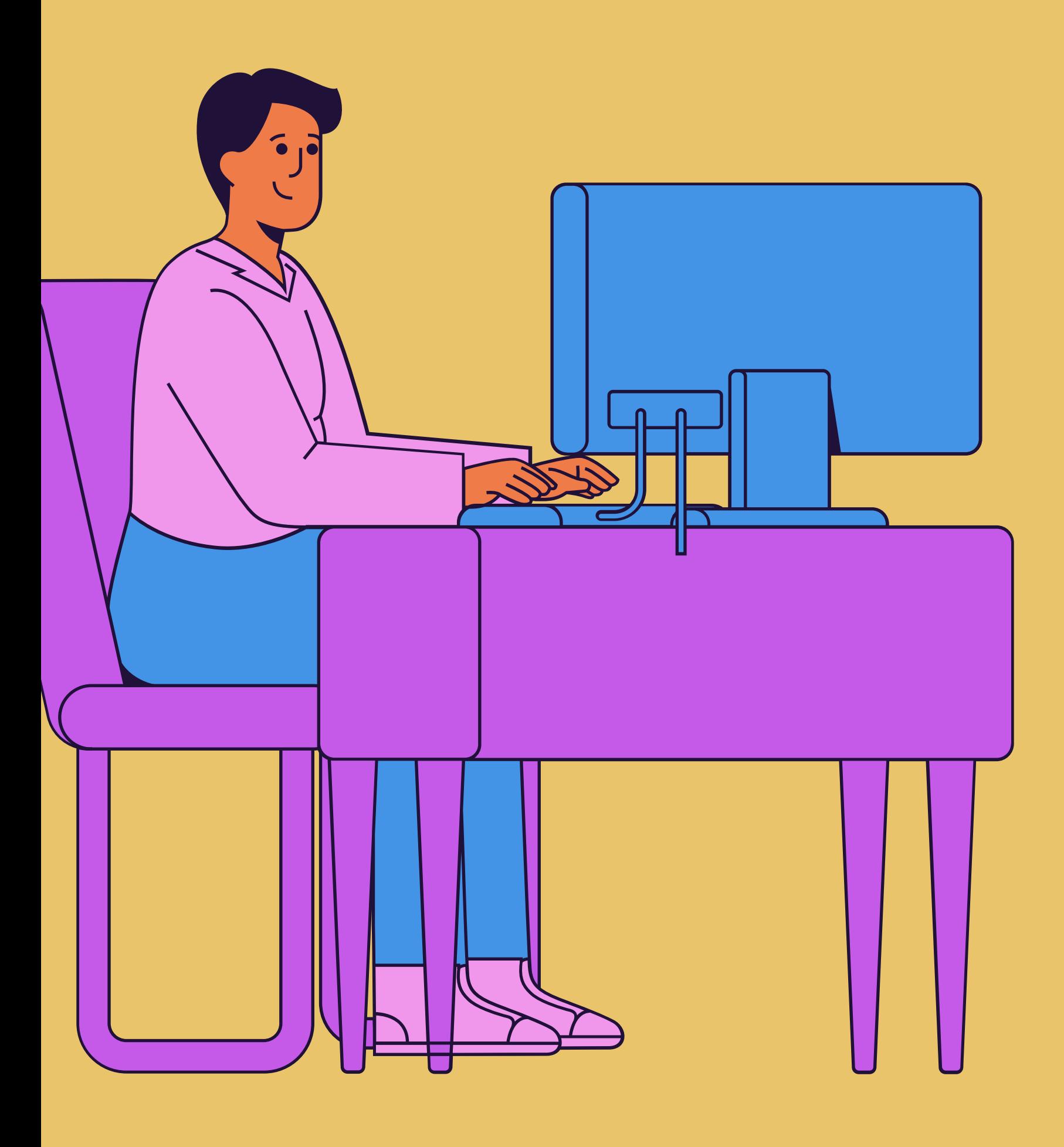

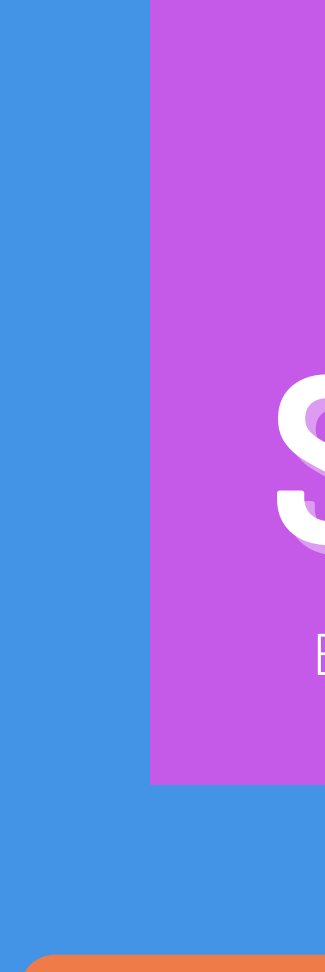

**[TURISMO](https://www.sigaa.ufs.br/sigaa/public/departamento/portal.jsf?id=215)**

## **CONHEÇA SEU CURSO**

### **[SECRETARIADO](https://secretariado.ufs.br/pagina/19097) EXECUTIVO**

### **[SERVIÇO](https://www.sigaa.ufs.br/sigaa/public/departamento/portal.jsf?id=100) SOCIAL**

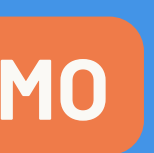

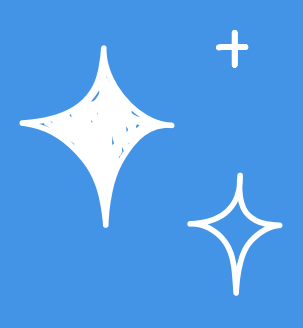

Basta clicar no nome do Departamento

# **BIBLIOTECA CENTRAL**

**BICEN - Campus São Cristóvão**

E-mail: [diale@academico.ufs.br](mailto:diale@academico.ufs.br) Telefone: +55 (79) 3194-6522 / 6529 / 6530

**Horário de funcionamento:** Segunda a sexta-feira das 7h às 22h BALCÃO DE EMPRÉSTIMO: das 7h30m às 21h45m

**Quantos livros posso pegar emprestado, e por quanto tempo?** O empréstimo é de até 5 (cinco) exemplares. Os prazos dos empréstimos são: estudante de graduação: 10 dias

**Como é calculada a multa nos casos de atraso dos materiais?** A multa é calculada da seguinte forma: R\$1,00 por livro e por dia útil.

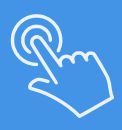

Para fazer o seu **primeiro emprestímo** é necessário ir até balcão de empréstimo com a carteira estudantil homologada ou RG para cadastrar a senha de acesso.

#### **PERGUNTAS [FREQUENTES](https://bibliotecas.ufs.br/pagina/6338)**

#### **[PAGAMENTO](https://bibliotecas.ufs.br/pagina/10245) DE MULTAS**

#### **[PESQUISA](https://pergamum.bibliotecas.ufs.br/) NO ACERVO**

#### **[PÁGINA](https://bibliotecas.ufs.br/pagina/152) DA BICEN**

**MAPEAMENTO DA REDE PSICOSSOCIAL [ARACAJU/SÃO](https://proest.ufs.br/uploads/page_attach/path/15682/Mapeamento_de_rede_psicossocial.pdf) CRISTÓVÃO**

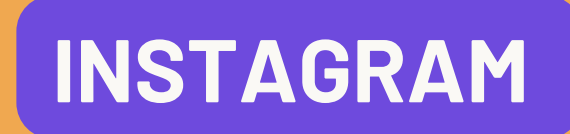

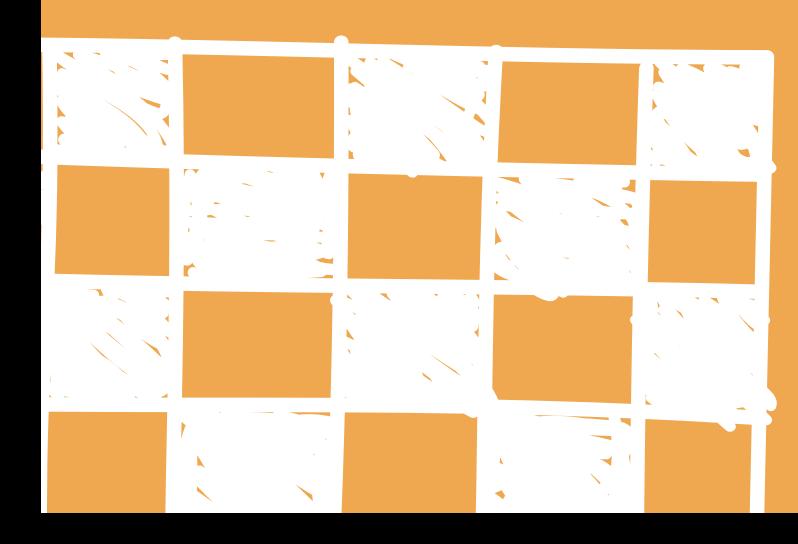

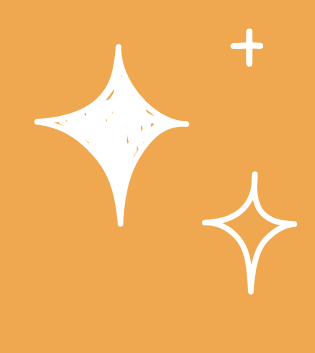

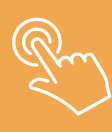

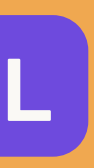

**ORIENTAÇÃO [PSICOSSOCIAL](https://proest.ufs.br/pagina/820)**

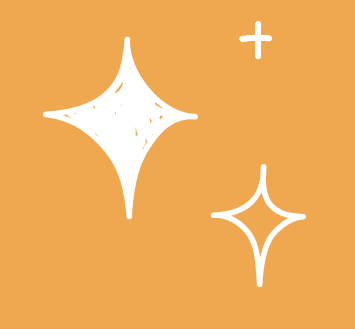

### **SERVIÇO DE PSICOLOGIA DA ASSISTÊNCIA ESTUDANTIL**

clique para conhecer

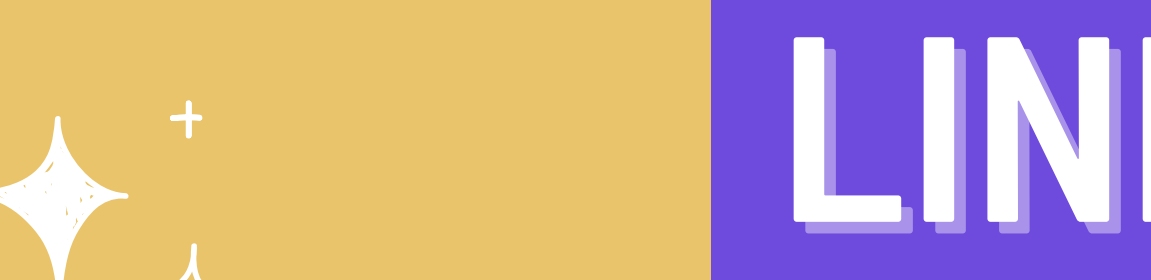

 $\bullet\bullet\bullet$ 

### **[PRÓ-REITORIA](https://proest.ufs.br/pagina/28) DE ASSUNTOS ESTUDANTIS (PROEST)**

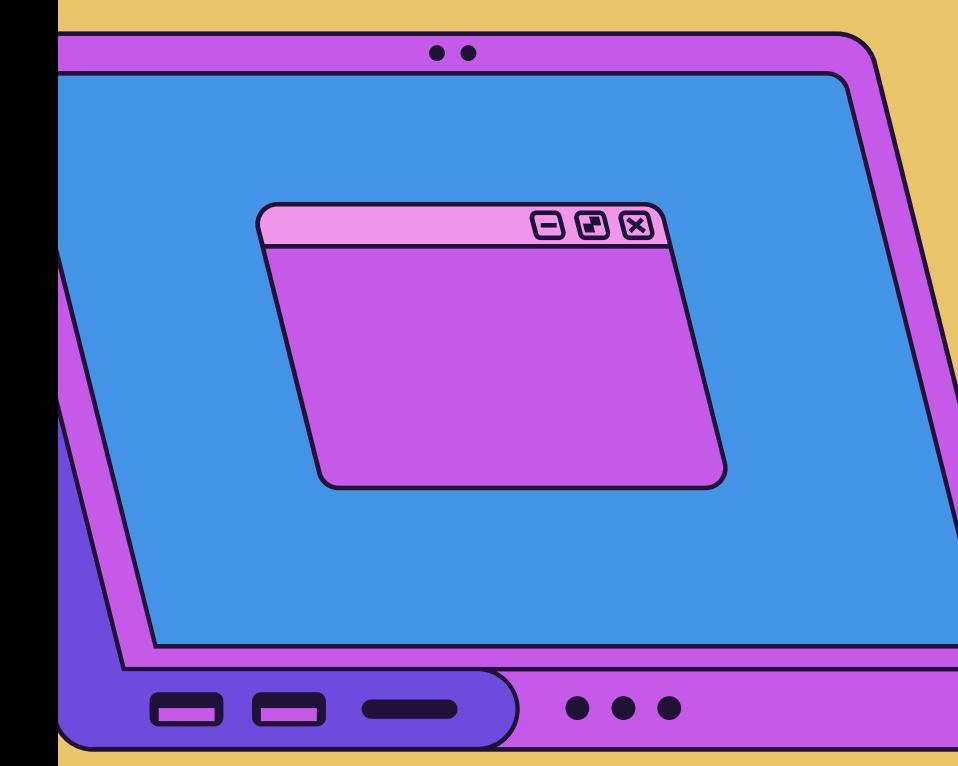

**[PRÓ-REITORIA](https://prograd.ufs.br/pagina/26-sobre-a-prograd) DE GRADUAÇÃO (PROGRAD)**

**[COORDENAÇÃO](https://pesquisapos.ufs.br/pagina/273) DE PESQUISA (COPES)**

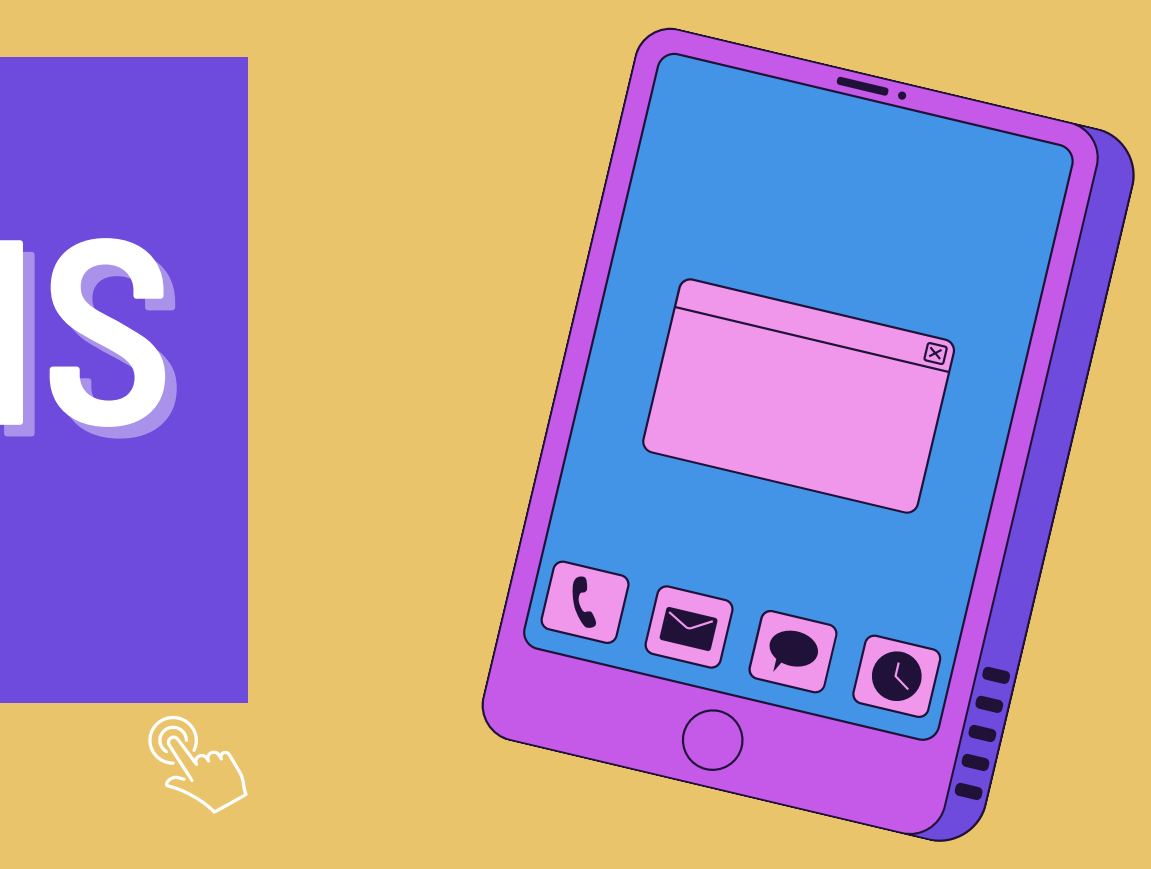

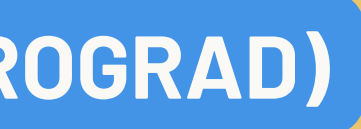

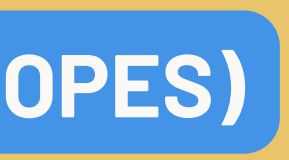

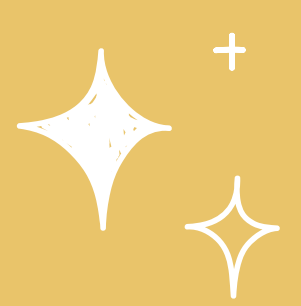

# **LINKS ÚTEIS**

clique para conhecer

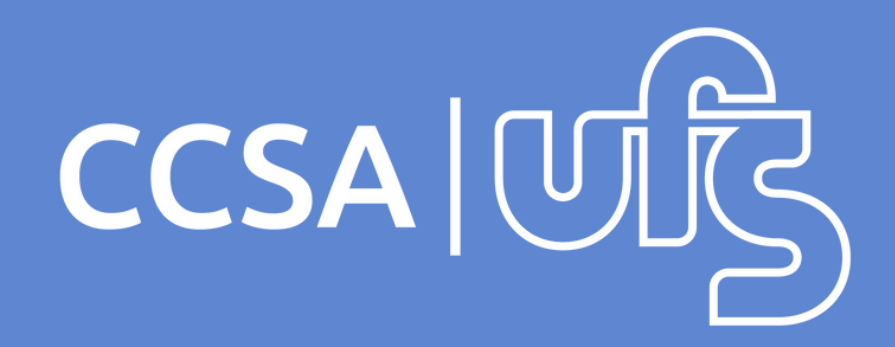

Reitor: Prof. Valter Joviniano de Santana Filho Vice-Reitor: Prof. Rosalvo Ferreira Santos Diretora: Profa Martha Suzana Cabral Nunes Vice-Diretora: Profa Cristiane Alcântara Secretários: Jeane, Ancejo e Nemésio

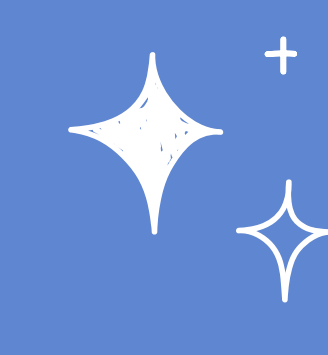

### **CONTATOS DO CCSA**

- TEL:(79) 3194-6766
- E-mail: [ccsa@academico.ufs.br](mailto:ccsa@academico.ufs.br)
- Instagram: [@ccsaufs](https://www.instagram.com/ccsaufs/)
- Site: <https://ccsa.ufs.br/>

Elaboração do material: Martha Suzana Cabral Nunes e Rafaela Ferreira Lopes

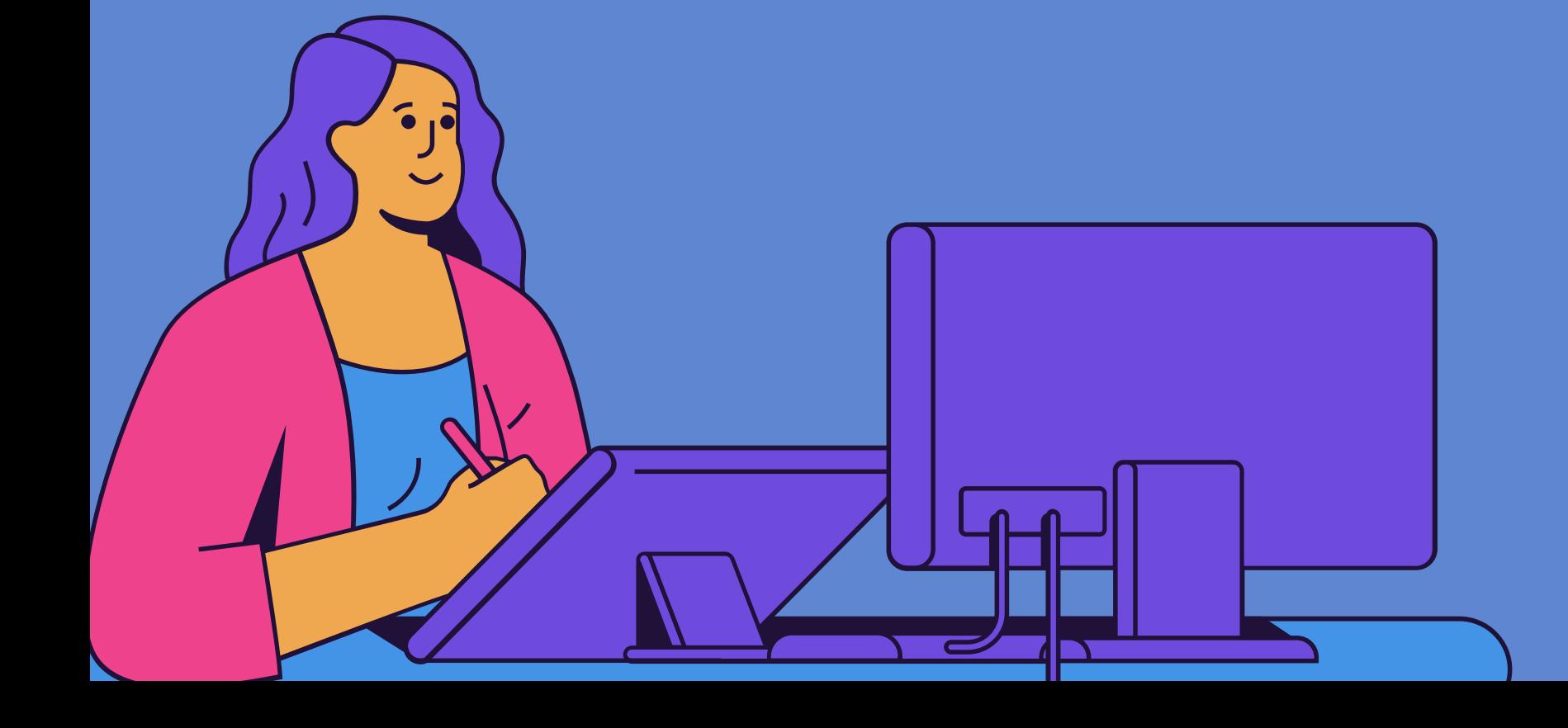